# **Guida all'installazione**

MagiCAD 2024 per Revit 2021-2024

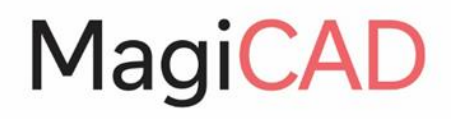

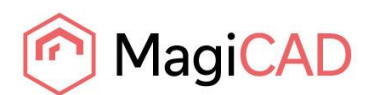

# Indice

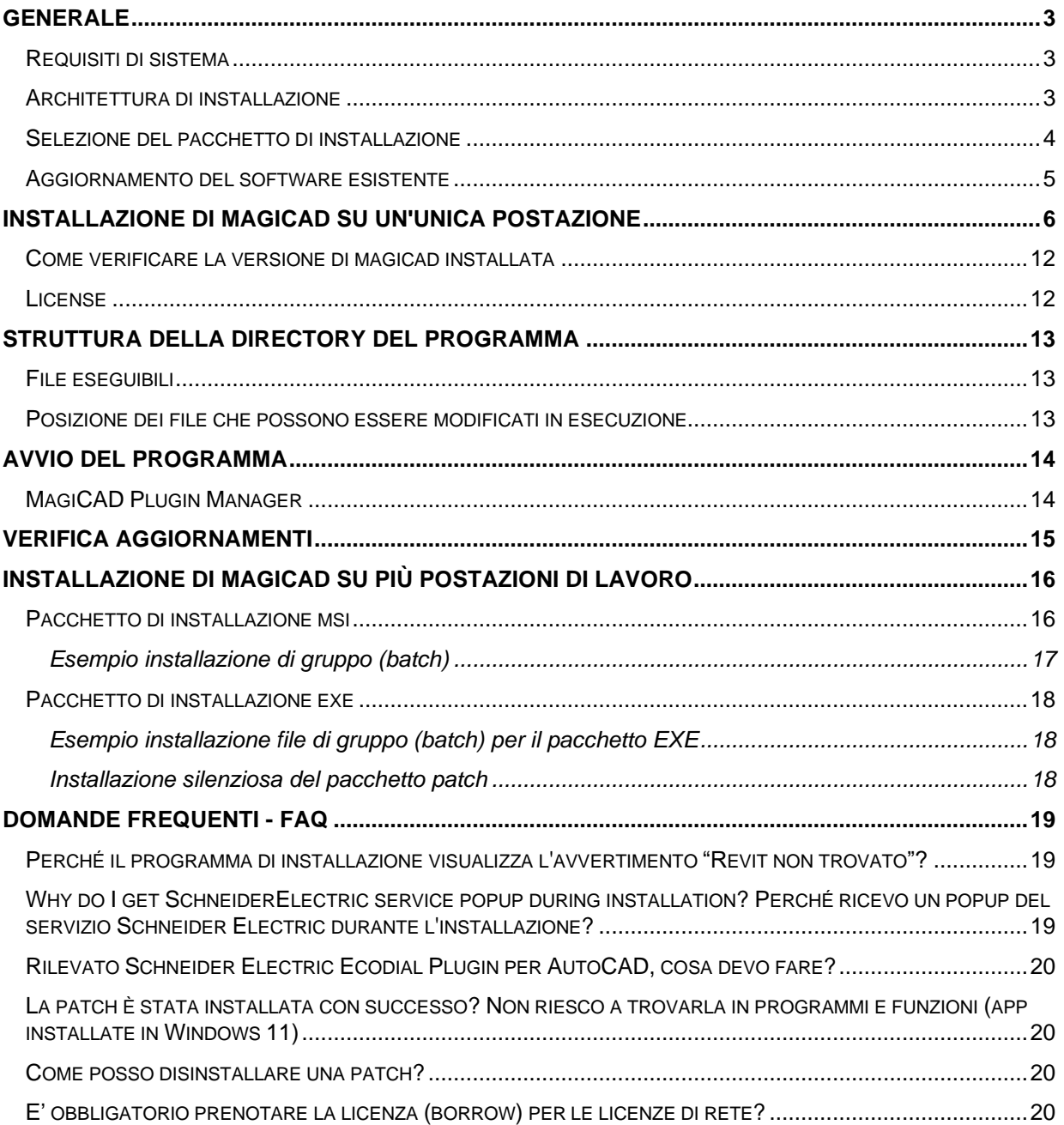

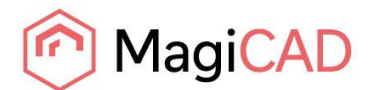

# <span id="page-2-0"></span>**GENERALE**

### <span id="page-2-1"></span>**REQUISITI DI SISTEMA**

La versione di MagiCAD per Revit 2024 è compatibile con

- Versione a 64 bit di Autodesk Revit 2021
- Versione a 64 bit di Autodesk Revit 2022
- Versione a 64 bit di Autodesk Revit 2023.1
- Versione a 64 bit di Autodesk Revit 2024

### <span id="page-2-2"></span>**ARCHITETTURA DI INSTALLAZIONE**

Questo capitolo descrive come avviene l'installazione di MagiCAD su una singola postazione di lavoro (workstation). Anche nelle reti aziendali di maggiori dimensioni possono essere eseguite installazioni silenziose; in questi casi, si veda il capitolo "Installazione di MagiCAD su più dispositivi" e contattare il supporto tecnico di MagiCAD se necessario.

### **Sono richiesti i privilegi di Amministratore quando si esegue il Setup di MagiCAD.**

T Il programma di installazione contiene le seguenti applicazioni:

- MagiCAD per Revit
- License Management Utility
- Check for Updates
- MagiCAD Plugin Manager
- Supports & Hangers
- MagiCloud Connect

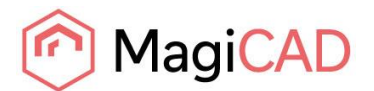

### <span id="page-3-0"></span>**SELEZIONE DEL PACCHETTO DI INSTALLAZIONE**

Innanzitutto, vai al portale di download di MagiCAD, il *MagiCAD Download Portal*: <https://portal.magicad.com/Download/GetProductCategoryList?categoryId=1>

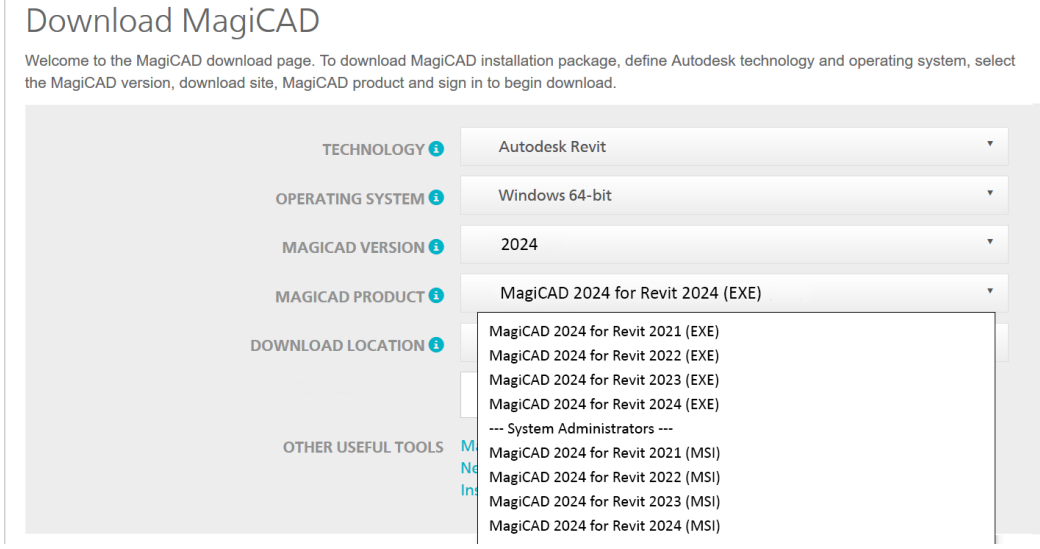

### **Nota: prima di iniziare il processo di installazione, si prega di familiarizzare con le istruzioni di installazione e di attivazione della licenza descritte nella presente Guida all'installazione.**

Nel *MagiCAD Download Portal*, i pacchetti di installazione EXE ed MSI sono disponibili nella sezione MAGICAD.

Oltre alle versioni EXE ed MSI, nel *MagiCAD Download Portal* trovi anche le versioni di aggiornamento *UR* (Update Release). Tramite la funzione *Controlla Aggiornamenti* presente nel software MagiCAD, puoi controllare e scaricare solo le versioni di aggiornamento *UR*. Per informazioni sulle versioni di aggiornamento *UR*, si veda il capitolo *Aggiornamento del Software Esistente* della guida presente.

Entrambi i pacchetti di installazione EXE ed MSI installano la versione completa della versione MagiCAD, ma ci sono delle differenze nella procedura di installazione. Seleziona la procedura più adatta alle tue esigenze:

### **1. MagiCAD 2024 per Revit (EXE)**

- Per l'installazione manuale. Questa è l'opzione di installazione predefinita per gli utenti che hanno i diritti di amministratore.
- Può essere installato silenziosamente tramite riga di comando, ma gli unici parametri disponibili sono la lingua e il percorso di installazione. Se sono necessari più parametri di installazione, utilizzare il pacchetto MSI
- **2. MagiCAD 2024 per Revit (MSI)** (---System Administrators---) (---Amministratori di sistema---)
	- Questa è l'opzione di installazione predefinita per gli amministratori di sistema
	- Utilizzare questo pacchetto se è necessario utilizzare i parametri della riga di comando
	- Deve essere installato dal Prompt dei comandi come Amministratore

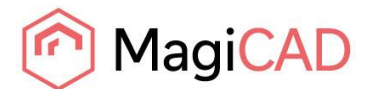

### <span id="page-4-0"></span>**AGGIORNAMENTO DEL SOFTWARE ESISTENTE**

# Download MagiCAD

Welcome to the MagiCAD download page. To download MagiCAD installation package, define Autodesk technology and operating system, select the MagiCAD version, download site, MagiCAD product and sign in to begin download.

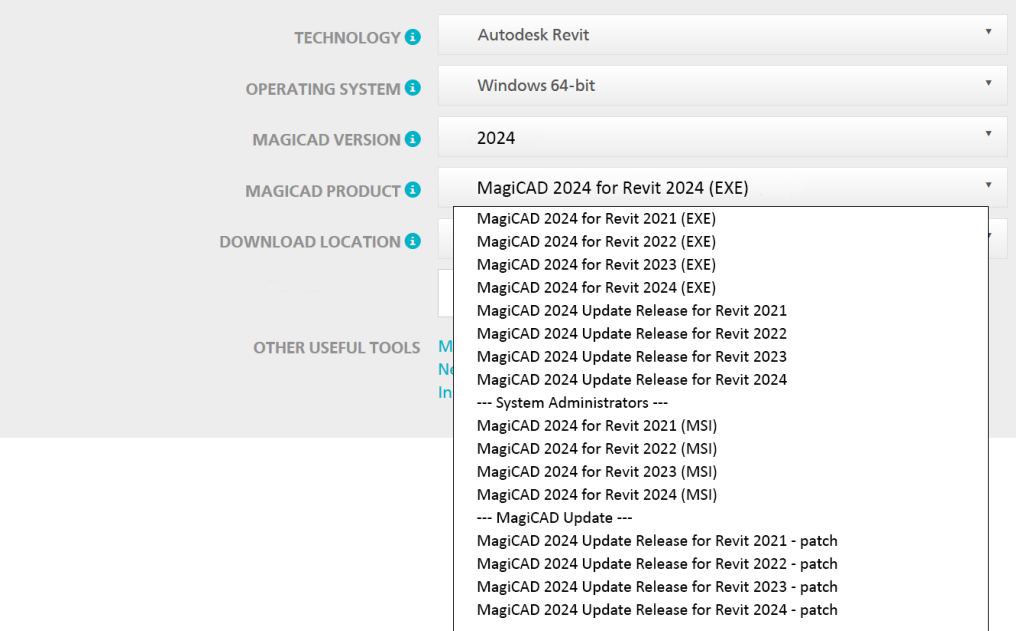

Quando vuoi aggiornare l'installazione esistente con una versione di aggiornamento *UR* (Update Release), hai la possibilità di scaricare il file del relativo pacchetto di installazione direttamente tramite la funzione *Controlla Aggiornamenti* presente nel software MagiCAD. Tale funzione permette solo di installare le versioni UR, non le versione EXE ed MSI.

#### **Nota: prima di iniziare il processo di installazione, si prega di familiarizzare con le istruzioni di installazione e di attivazione della licenza in questa Guida all'installazione.**

Sono disponibili tre diversi programmi di installazione delle versioni UR nella sezione *MAGICAD* del *MagiCAD Download Portal*:

- **1. Versione MagiCAD 2024 Update Release for Revit**
	- Se non hai MagiCAD 2024 già installato, seleziona questo pacchetto. Se hai MagiCAD già installato, è necessario disinstallarlo prima di installare questo pacchetto. Con questo pacchetto viene installata sia la versione MagiCAD 2024 che la patch di aggiornamento UR.
- **2. MagiCAD 2024 Update Release for Revit – patch** (---MagiCAD Update---)
	- Sul PC deve essere presente un'installazione esistente di MagiCAD 2024. Se hai MagiCAD 2024 già installato sul PC, utilizzare questo pacchetto di installazione. La patch più recente includerà sempre le versioni di aggiornamento UR precedenti. I codici di attivazione non sono necessari per l'installazione delle patch UR.
- **3. MagiCAD 2024 for Revit (MSI)** (---System Administrators---)
	- Il pacchetto *MSI* NON include la patch di aggiornamento UR.
	- Aggiorna alla versione *Update Release* (UR) installando MagiCAD 2024 Update Release per Revit – patch
	- Utilizzare questo pacchetto se è necessario utilizzare i parametri della riga di comando

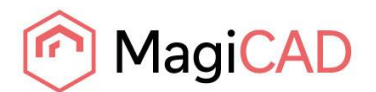

# <span id="page-5-0"></span>**INSTALLAZIONE DI MAGICAD SU UN'UNICA POSTAZIONE**

Questo capitolo descrive come eseguire l'installazione di MagiCAD su una singola postazione. Anche nelle reti aziendali più grandi possono essere eseguite le installazioni silenziose; in questi casi, vedere il capitolo "Installazione di MagiCAD su più postazioni di lavoro" e contattare il supporto tecnico di MagiCAD se necessario.

### **Sono richiesti i privilegi di Amministratore quando si esegue l'installazione di MagiCAD.**

Eseguire il pacchetto di installazione e seguire le istruzioni.

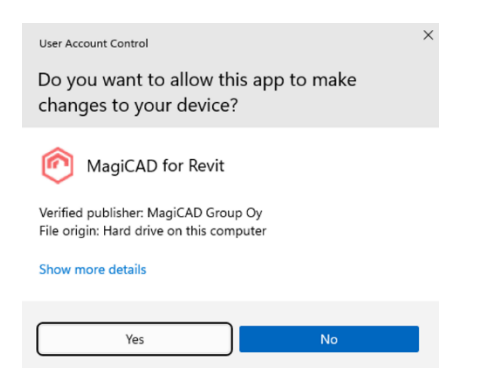

Se il Controllo dell'account utente è abilitato, l'installazione richiede l'autorizzazione per continuare. Se viene visualizzata questa finestra di dialogo, cliccare su *Yes (SI).*

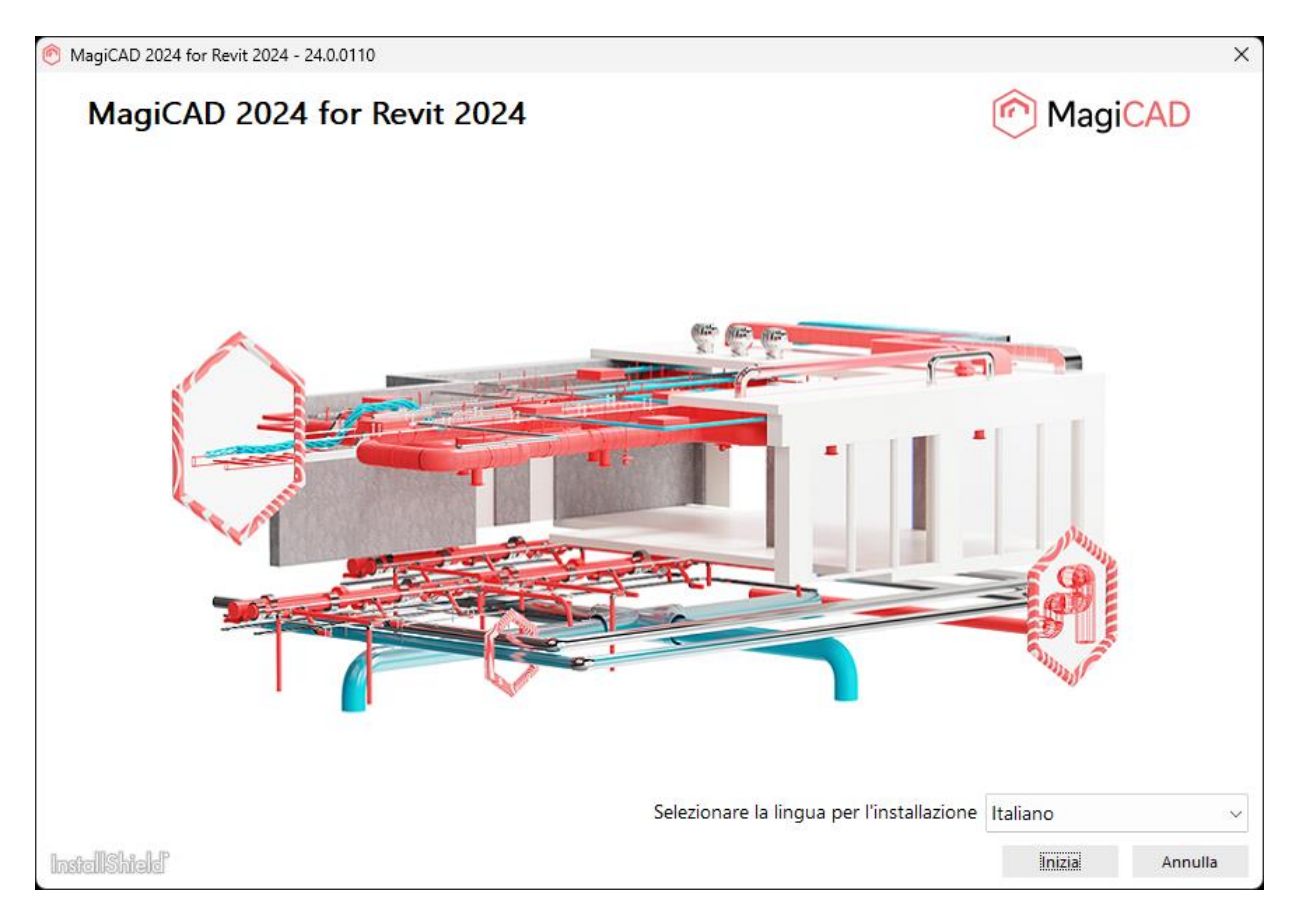

Selezionare la lingua per l'installazione e cliccare su *Inizia*.

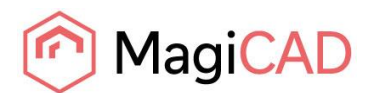

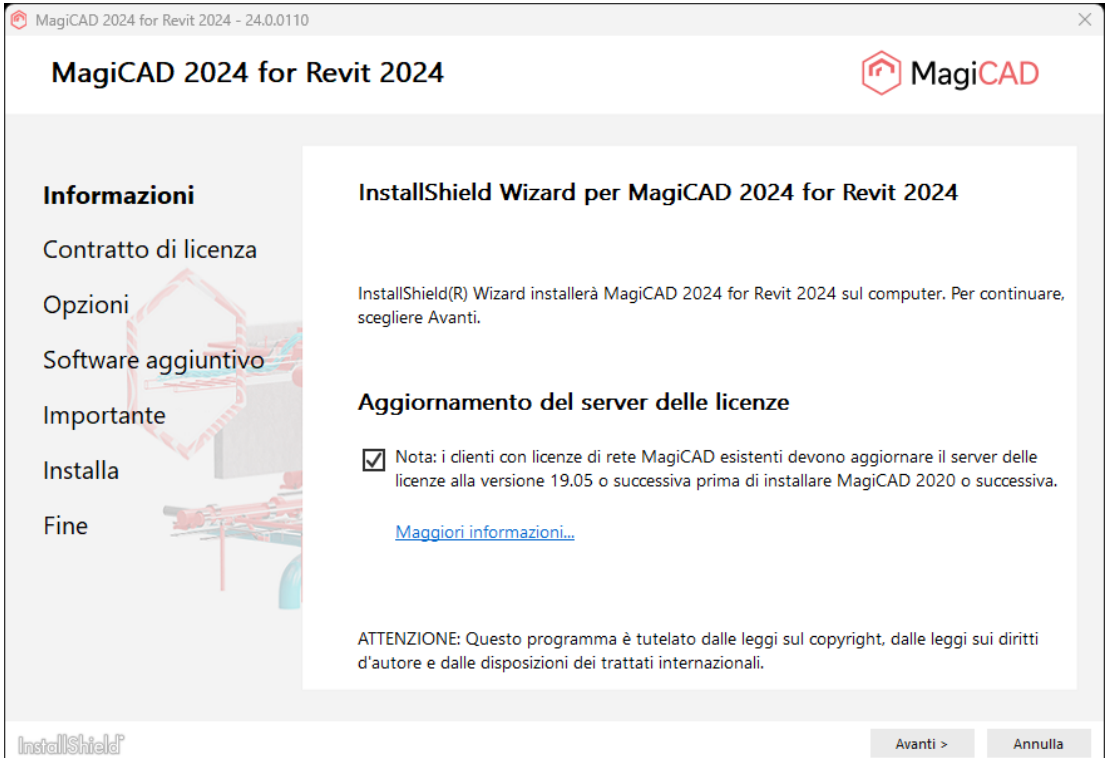

**I clienti con licenze di rete MagiCAD esistenti devono aggiornare il proprio server delle licenze alla versione 19.05 o successiva prima di installare MagiCAD 2024. [Leggi di più...](https://help.magicad.com/mcrev/2021/EN/magicad_2020_network_license_server_update.html)**

Leggere e spuntare la nota e cliccare su *Avanti* **>**.

È necessario leggere e accettare il contratto di licenza per procedere con la procedura di installazione di MagiCAD. Cliccare su *Avanti* > per continuare.

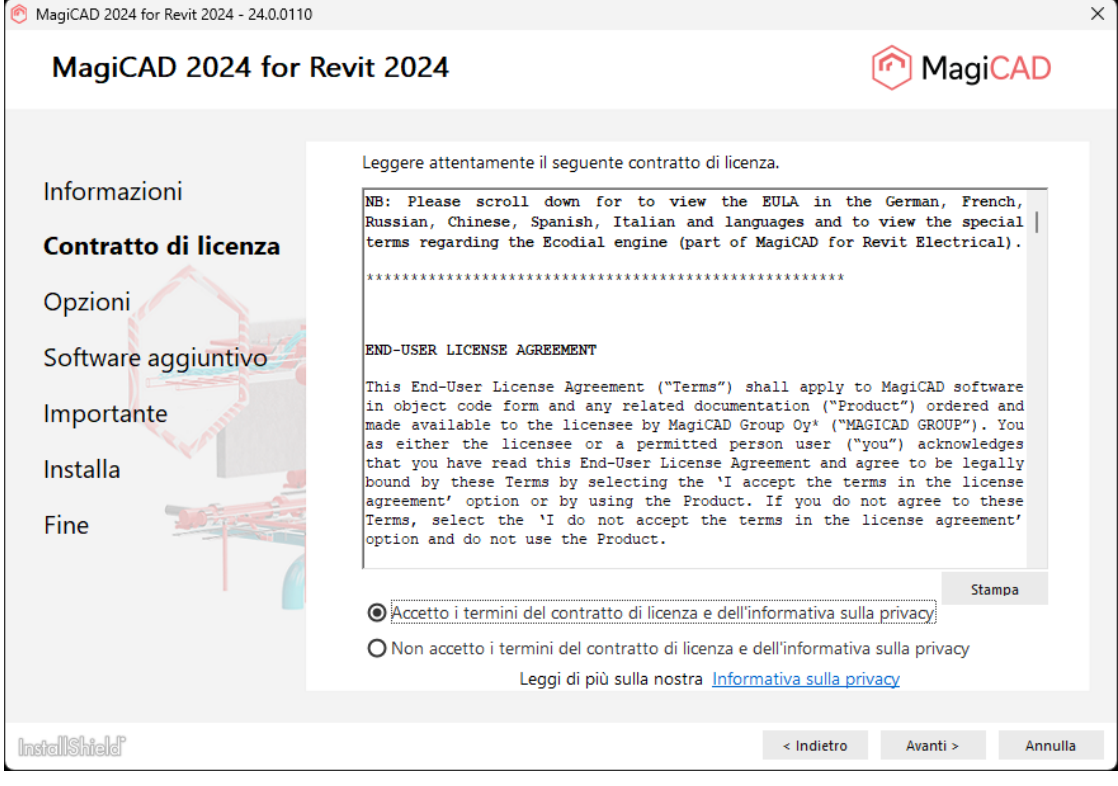

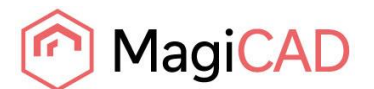

Successivamente, seleziona la lingua dell'interfaccia utente di MagiCAD. Seleziona la cartella di destinazione. Se desideri modificare la cartella predefinita, clicca su *Cambia…* e seleziona una nuova cartella di destinazione. Cliccare su *Avanti >* per continuare.

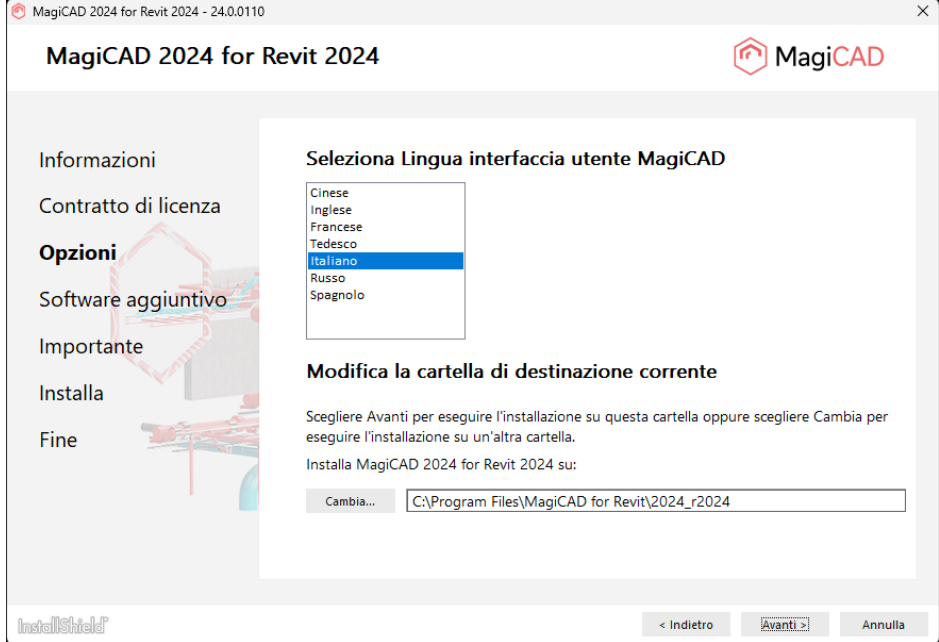

Durante l'installazione di MagiCAD è ora possibile installare strumenti aggiuntivi che faciliteranno il lavoro di progettazione. È facoltativo, ma consigliato installare le seguenti applicazioni:

Il *MagiCAD Connect* ti consente di accedere alle librerie e agli strumenti di selezione di *MagiCAD Cloud* senza uscire dal tuo progetto MagicCAD. Puoi inserire oggetti BIM da *MagiCAD Cloud* direttamente nel tuo progetto e utilizzare gli strumenti di selezione per scegliere, configurare e inserire i prodotti di produttori specifici o prodotti generici.

Il *MagiCAD Create* offre un modo semplice e veloce per creare oggetti e librerie BIM personalizzati, specifici per MEP.

Il *MagiCAD Builders Work Openings Tool* è una *utility* per la gestione delle forometrie (*builders work opening*).

L'installazione è semplice, basta selezionare gli strumenti che desideri installare e cliccare su *Avanti >*.

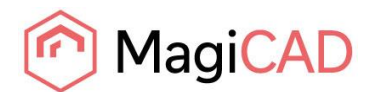

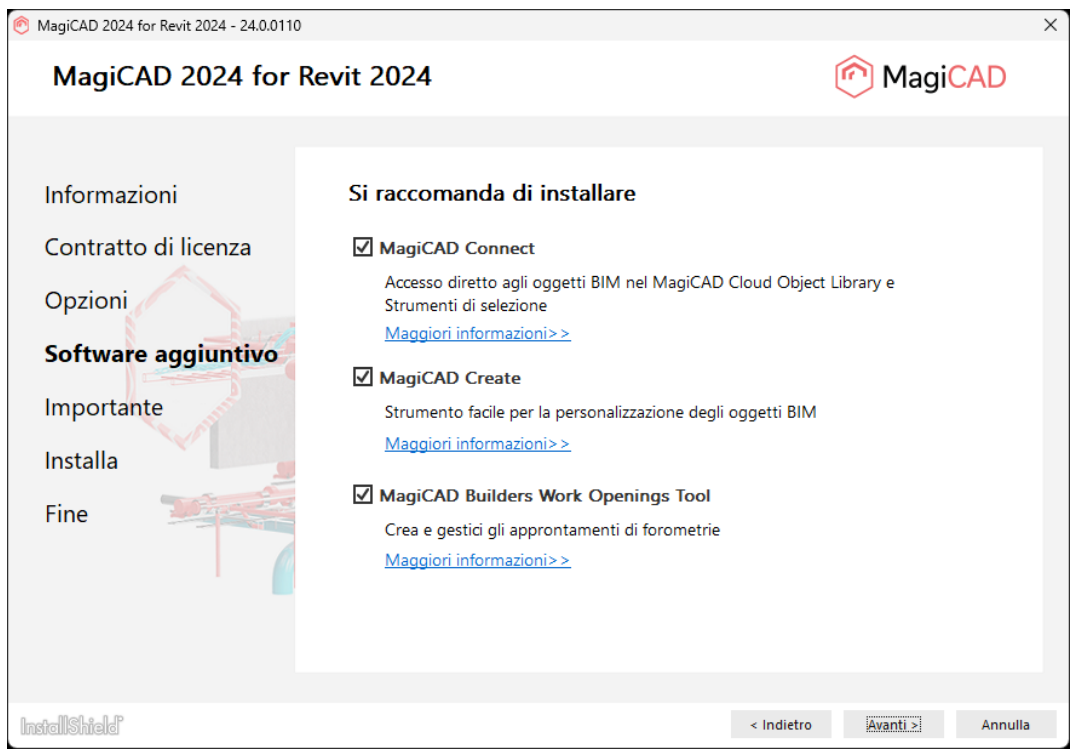

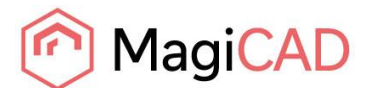

È importante salvare il lavoro e chiudere Revit prima di continuare.

Fare clic su *Installa* per continuare. Il programma di installazione di MagiCAD inizierà quindi a copiare i file e a definire le impostazioni necessari.

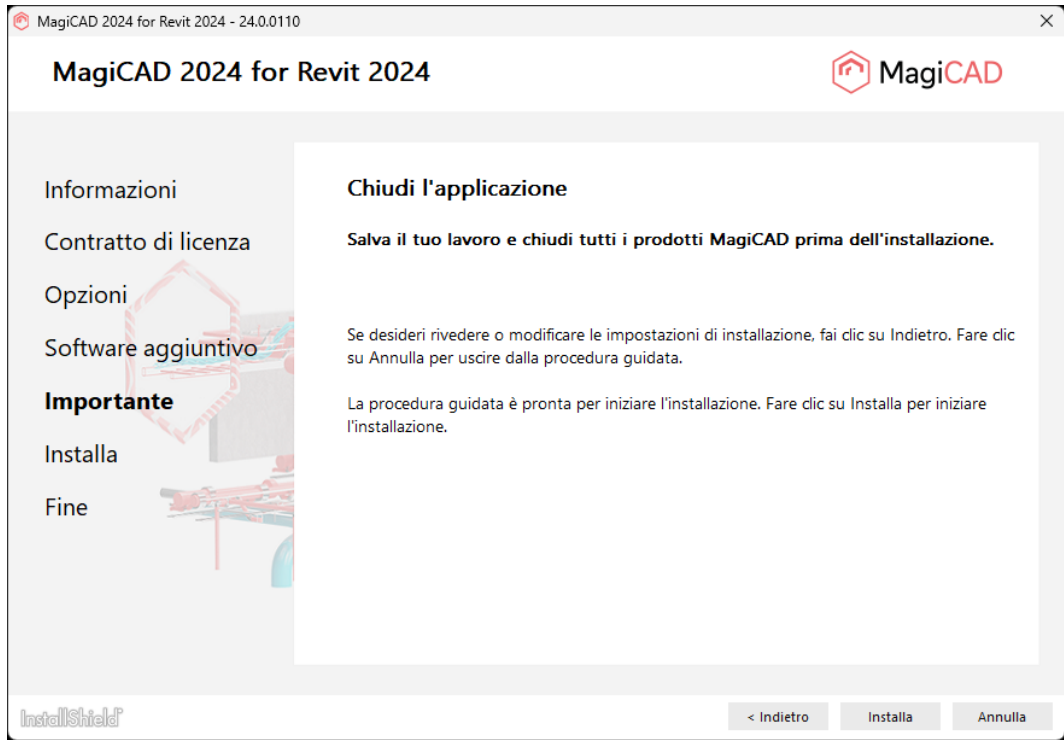

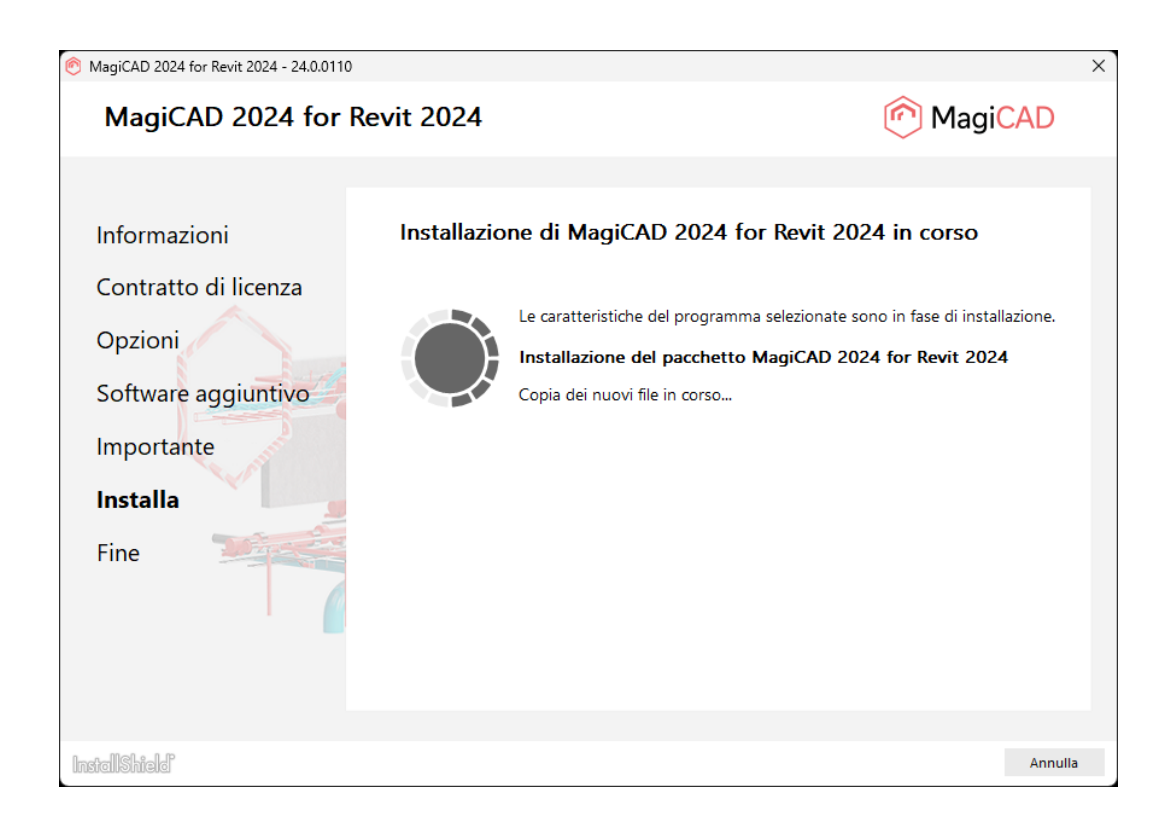

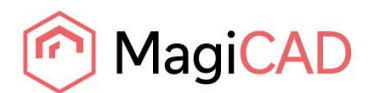

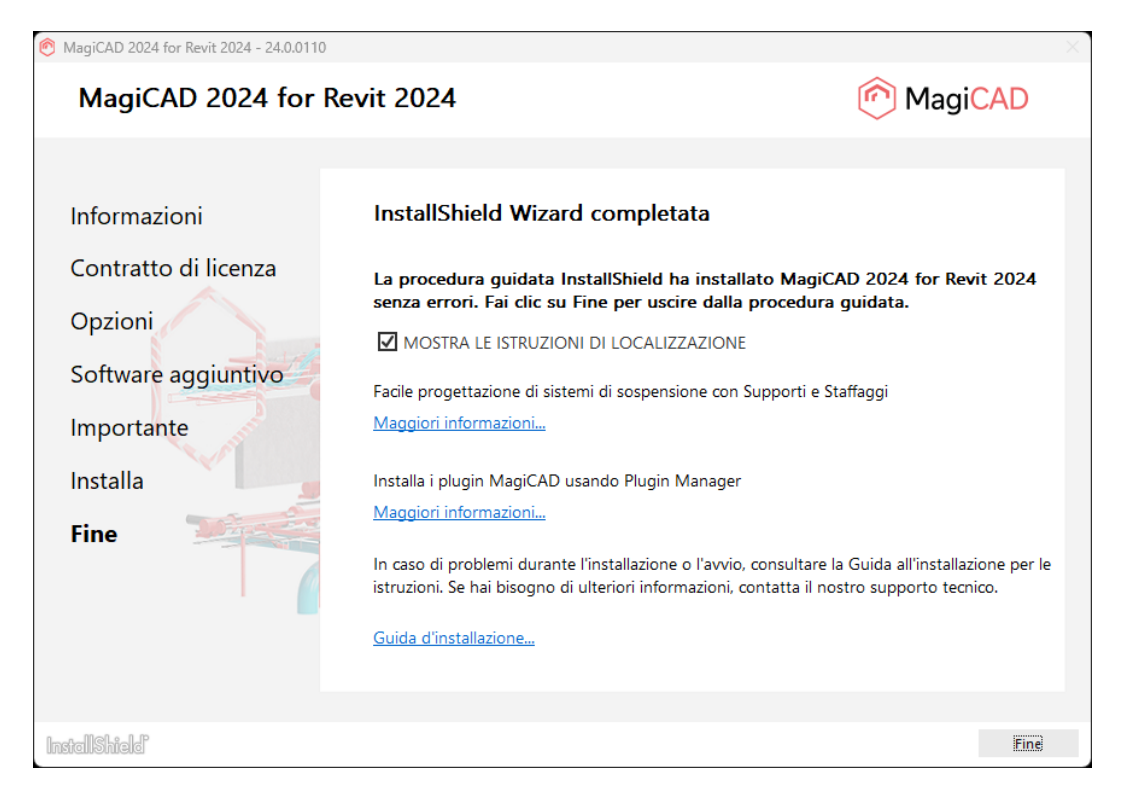

Clicca su *Fine* per completare l'installazione.

Una volta completata la procedura di installazione di MagiCAD, **verificare che la licenza del programma sia disponibile**. Seguire le istruzioni per l'utilizzo e l'attivazione della licenza nel capitolo *Licenza.*

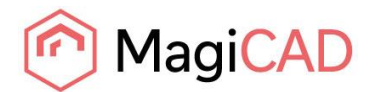

#### <span id="page-11-0"></span>**COME VERIFICARE LA VERSIONE DI MAGICAD INSTALLATA**

La lista dei Programmi e Funzionalità mostra la versione installata, ad es. la Versione di MagiCAD 2024.

Se la lista di Programmi e Funzionalità non è visibile, fare clic con il pulsante destro del mouse sulla barra del titolo della colonna, seleziona *Altro...*, seleziona *Commenti* e fai clic su *OK*.

### <span id="page-11-1"></span>**LICENSE**

MagiCAD può essere utilizzato con due tipi di licenze:

**Licenze di postazione** *Stand-alone*, vengono attivate per una postazione di lavoro specifica. È necessaria la connessione Internet quando le licenze vengono attivate. Tuttavia, una volta attivate le licenze, il programma può essere utilizzato anche quando disconnesso dalla rete.

**Licenze di rete** *Network*, salvate su un server di rete.

Se l'amministratore IT della tua azienda ha abilitato il *Borrow* (prestito) delle licenze, puoi prendere in prestito le licenze da utilizzare quando si è disconnessi dalla rete. La configurazione di un server delle licenze di rete è descritta in un documento separato.

Entrambi i tipi di licenza vengono gestiti sulla *workstation* utilizzando l'utilità di gestione delle licenze. Il collegamento a tale utilità è disponibile nella cartella del desktop **MagiCAD\Tools**.

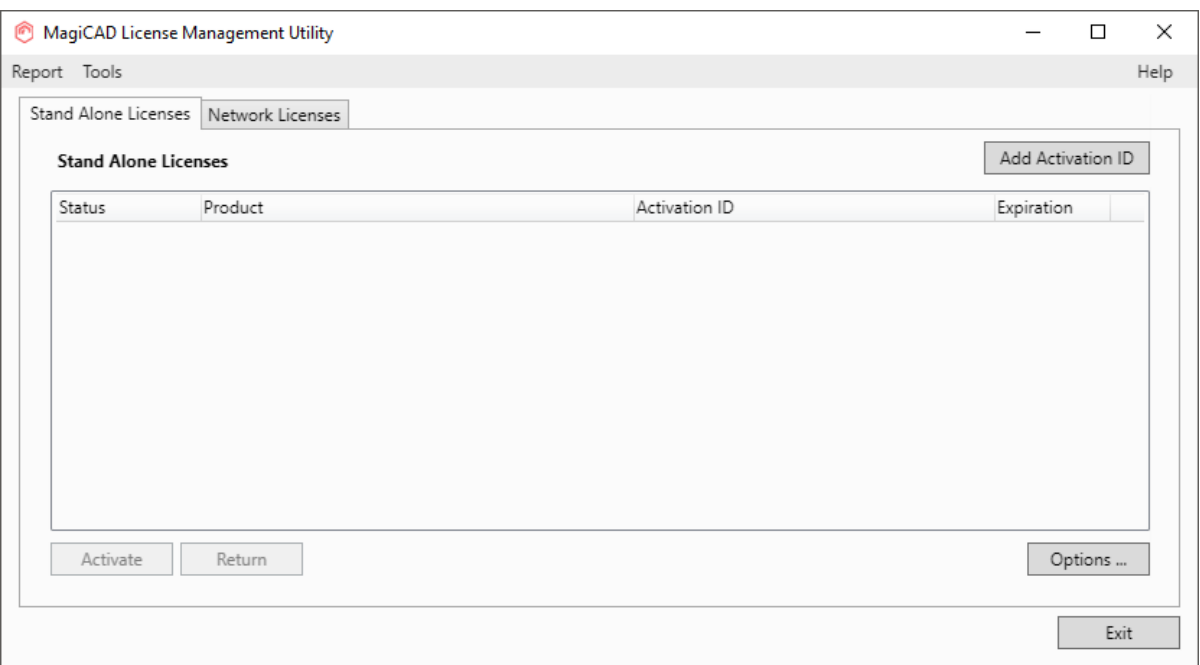

**Se la versione della licenza MagiCAD attualmente attivata sulla tua workstation è 2015.11 SR-1 o più vecchia, è necessario restituire la vecchia licenza prima di poter attivare quella nuova.**

Seleziona il prodotto e clicca sul pulsante *Return*.

**Nota:** se la licenza viene presa in prestito (*Borrow*) su una postazione di lavoro, sarà possibile restituirla anticipatamente, rispetto alla data impostata durante il *Borrow*, solo da tale postazione. MagiCAD non può intervenire per restituire forzatamente le licenze in prestito. Si consiglia di prenotare la licenza solo quando strettamente necessario. Si consiglia di leggere le FAQ in calce al presente documento.

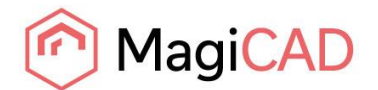

# <span id="page-12-0"></span>**STRUTTURA DELLA DIRECTORY DEL PROGRAMMA**

Gli eseguibili del programma vengono installati principalmente nella cartella di destinazione selezionata durante la procedura di installazione di MagiCAD.

### <span id="page-12-1"></span>**FILE ESEGUIBILI**

I file del modulo Supports & Hangers MagiCAD vengono installati in uno delle seguenti directory, a seconda della piattaforma Revit:

```
C:\Program Files\MagiCAD Group\MagiCAD Supports & Hangers\r2021
C:\Program Files\MagiCAD Group\MagiCAD Supports & Hangers\r2022
C:\Program Files\MagiCAD Group\MagiCAD Supports & Hangers\r2023
C:\Program Files\MagiCAD Group\MagiCAD Supports & Hangers\r2024
```
Le utilità condivise da MagiCAD per Revit e MagiCAD per AutoCAD sono installate nelle seguenti directory:

C:\Program Files\Common Files\MagiCAD Common\Check for Updates C:\Program Files\Common Files\MagiCAD Common\License Management Utility

#### <span id="page-12-2"></span>**POSIZIONE DEI FILE CHE POSSONO ESSERE MODIFICATI IN ESECUZIONE**

La posizione predefinita dei file modificabili dall'utente è nella cartella locale delle applicazioni (*local application folder*). Tuttavia, è possibile modificare il percorso di ricerca di questi file quando il software è installato come configurazione silenziosa (si veda il capitolo *Utilizzo delle proprietà MSI*).

La posizione di default è una delle seguenti, a seconda della piattaforma Revit:

C:\ProgramData\MagiCAD-RS\2024\_r2021 C:\ProgramData\MagiCAD-RS\2024\_r2022 C:\ProgramData\MagiCAD-RS\2024\_r2023 C:\ProgramData\MagiCAD-RS\2024\_r2024

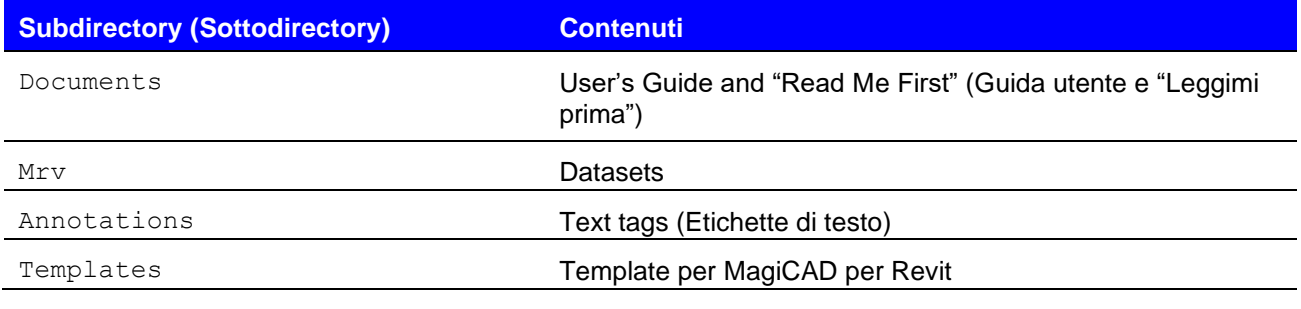

Si prega di non modificare il contenuto di altre subdirectories (sottodirectory), né il file magiParameters.txt.

I file dati di MagiCAD Supports&Hangers sono installati in una delle seguenti directory, a seconda della piattaforma Revit:

```
C:\ProgramData\MagiCAD Group\MagiCAD Supports & Hangers\r2021
C:\ProgramData\MagiCAD Group\MagiCAD Supports & Hangers\r2022
C:\ProgramData\MagiCAD Group\MagiCAD Supports & Hangers\r2023
C:\ProgramData\MagiCAD Group\MagiCAD Supports & Hangers\r2024
```
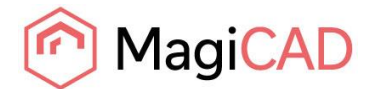

# <span id="page-13-0"></span>**AVVIO DEL PROGRAMMA**

Il programma verrà avviato automaticamente all'avvio di Revit. Anche il template predefinito da utilizzare con MagiCAD per Revit verrà caricato automaticamente.

La cartella "MagiCAD for Revit" non contiene un'icona di collegamento per l'avvio del programma. Avvia Revit normalmente, utilizzando il suo link.

I comandi di MagiCAD si trovano in *MagiCAD Common*, *MagiCAD Ventilation*, *MagiCAD Piping*, *MagiCAD Electrical*.

Anche *MagiCAD Plugin Manager* e *MagiCAD Supports&Hangers* vengono caricati automaticamente all'avvio di Revit.

# <span id="page-13-1"></span>**MAGICAD PLUGIN MANAGER**

Quando avvii il programma per la prima volta, si apre la finestra *MagiCAD Plugin Manager* che ti consente di installare plug-in di terze parti per integrare il tuo software. Puoi anche avviare il *Plugin Manager* in un secondo momento dalla scheda dei *Moduli aggiuntivi* di Revit.

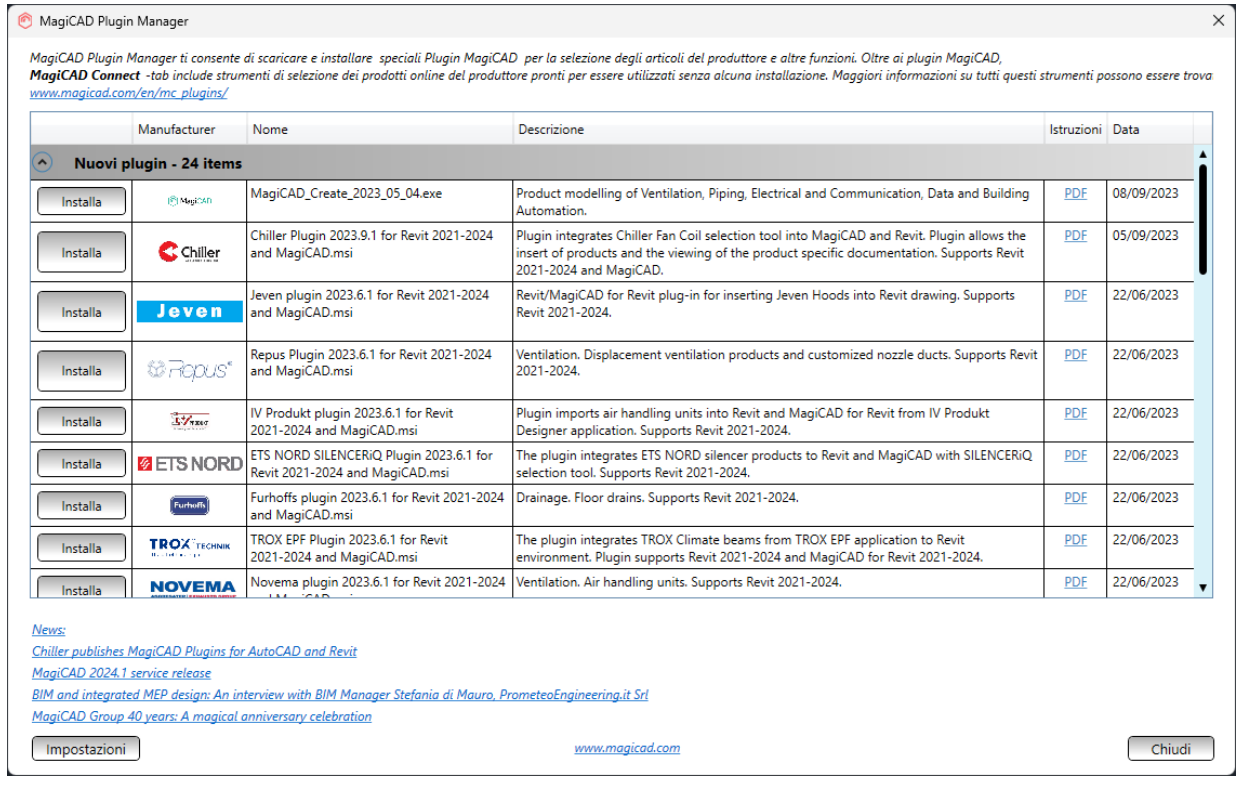

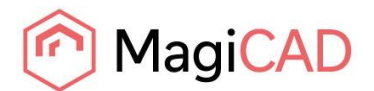

# <span id="page-14-0"></span>**VERIFICA AGGIORNAMENTI**

Per poter utilizzare questa funzione è necessaria una connessione Internet aperta. Quando si clicca sul pulsante *Controlla Aggiornamenti* nella barra multifunzione di MagiCAD Common, viene avviata un'utilità con gli aggiornamenti disponibili.

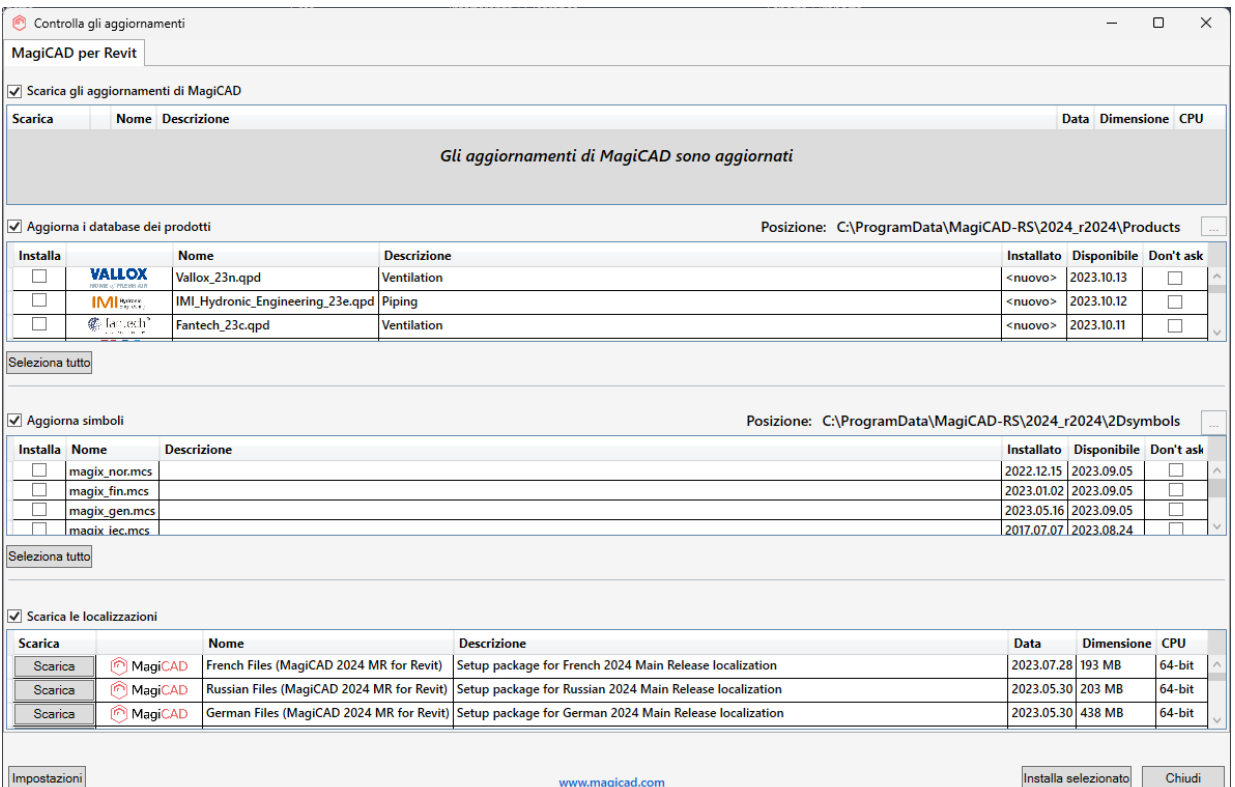

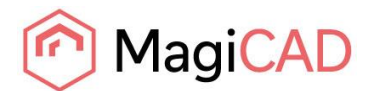

# <span id="page-15-0"></span>**INSTALLAZIONE DI MAGICAD SU PIÙ POSTAZIONI DI LAVORO**

# <span id="page-15-1"></span>**PACCHETTO DI INSTALLAZIONE MSI**

La procedura di installazione di MagiCAD viene eseguita utilizzando la tecnologia *Microsoft Installer*. L'installazione può essere personalizzata con l'aiuto di alcune proprietà, il che riduce la quantità di lavoro quando è necessario configurare un gran numero di postazioni di lavoro.

Le proprietà possono essere manipolate, ad esempio, utilizzando script o trasformazioni. Se il programma viene installato utilizzando un'installazione silenziosa, è possibile manipolare due impostazioni di directory. Se la proprietà *MSI* non è specificata, viene utilizzato il valore predefinito.

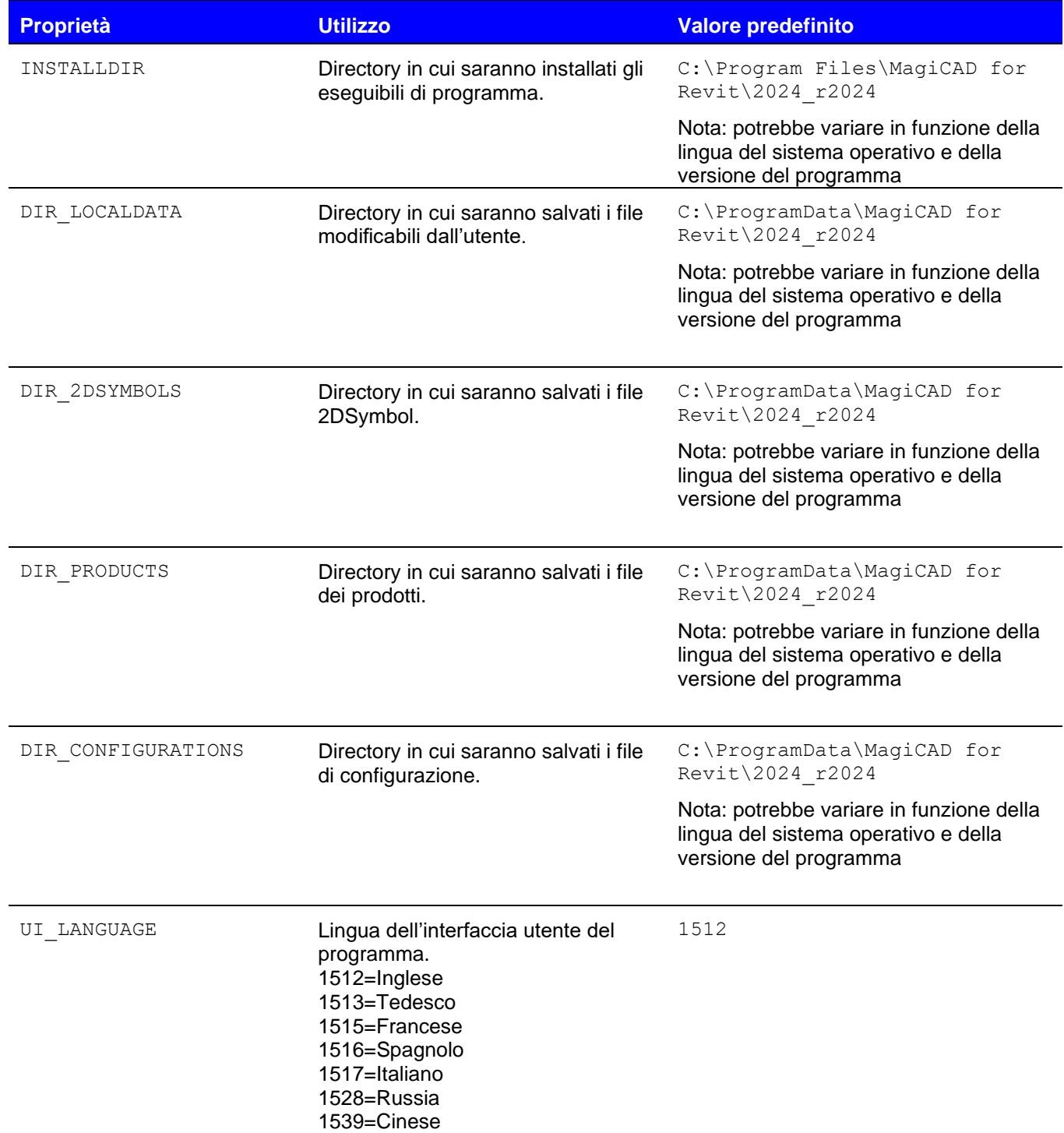

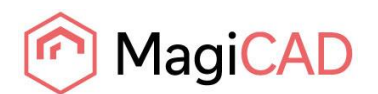

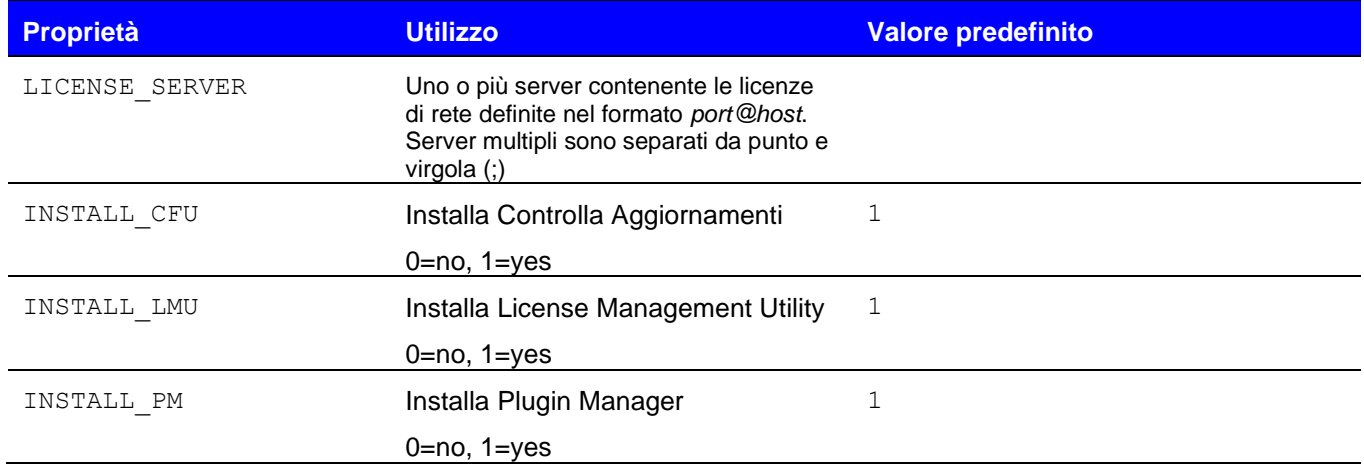

Nota che le proprietà DIR\_LOCALDATA, DIR\_2DSYMBOLS, DIR\_PRODUCTS e DIR\_CONFIGURATIONS hanno effetto solo sul percorso di ricerca scritto nel registro del programma. La specificazione della directory è fornita nel caso in cui si voglia che il programma cerchi i file in una directory diversa (ad esempio una directory condivisa di rete). Il programma di installazione copia, comunque, i file nella directory predefinita sulla workstation.

#### <span id="page-16-0"></span>**Esempio installazione di gruppo (batch)**

Quando installi MagiCAD con il pacchetto MSI, posiziona tutti i file .MST nella stessa cartella come col pacchetto di installazione .MSI.

Questo esempio di installazione di gruppo installa la versione di MagiCAD compatibile con Revit 2024 a 64 bit nella directory  $C:\M$ c Revit 2024 r2024 e scrive il registro in modo che i file dati siano letti/scritti nella directory X: \MC\_Revit\_LocalData.

La lingua dell'interfaccia utente è l'inglese (la lingua predefinita) e il server licenza non è specificato.

msiexec /i "MagiCAD 2024 for Revit 2024.msi" /qn INSTALLDIR="C:\MC\_Revit\_2024\_r2024" DIR\_LOCALDATA="X:\MC\_Revit\_LocalData"

Questo di esempio installazione di gruppo installa la versione di MagiCAD compatibile con Revit 2021 a 64 bit nella directory predefinita.

La lingua dell'interfaccia utente selezionata è il cinese e il programma utilizza le licenze di rete che sono salvate sul server1 (nessun numero di porta specificato). Vengono utilizzati i percorsi predefiniti.

msiexec /i "MagiCAD 2024 for Revit 2021.msi" /qn UI\_LANGUAGE=1539 LICENSE\_SERVER="@server1"

Le cartelle Data, 2Dsymbol, Products, e Configurations vengono definite per posizioni diverse. msiexec /i "MagiCAD 2024 for Revit 2024.msi" /qn DIR\_LOCALDATA="X:\MC\_Revit\_LocalData" DIR\_2DSYMBOLS="Y:\MC\2Dsymbols" DIR\_PRODUCTS="Y:\MC\Products" DIR\_CONFIGURATIONS="Y:\MC\Configs"

I pacchetti di installazione per gli strumenti aggiuntivi vengono forniti insieme al programma di installazione di MagiCAD. È facoltativo, ma raccomandato installare le seguenti applicazioni: *MagiCAD Connect*, *MagiCAD Create*, *MagiCAD Builders Work Openings*

```
msiexec /i "MagiCAD Connect for Revit 2024.msi" /qn
msiexec /i "MagiCAD Create.msi" /qn
msiexec /i "MagiCAD Builders work openings tool r2024.msi" /qn
```
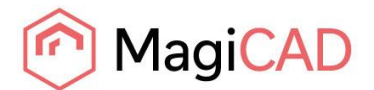

### <span id="page-17-0"></span>**PACCHETTO DI INSTALLAZIONE EXE**

Le proprietà per l'installazione di *MagiCAD 2024 per Revit.exe* utilizzando la riga di comando sono limitate alla lingua dell'interfaccia utente e alla posizione di installazione.

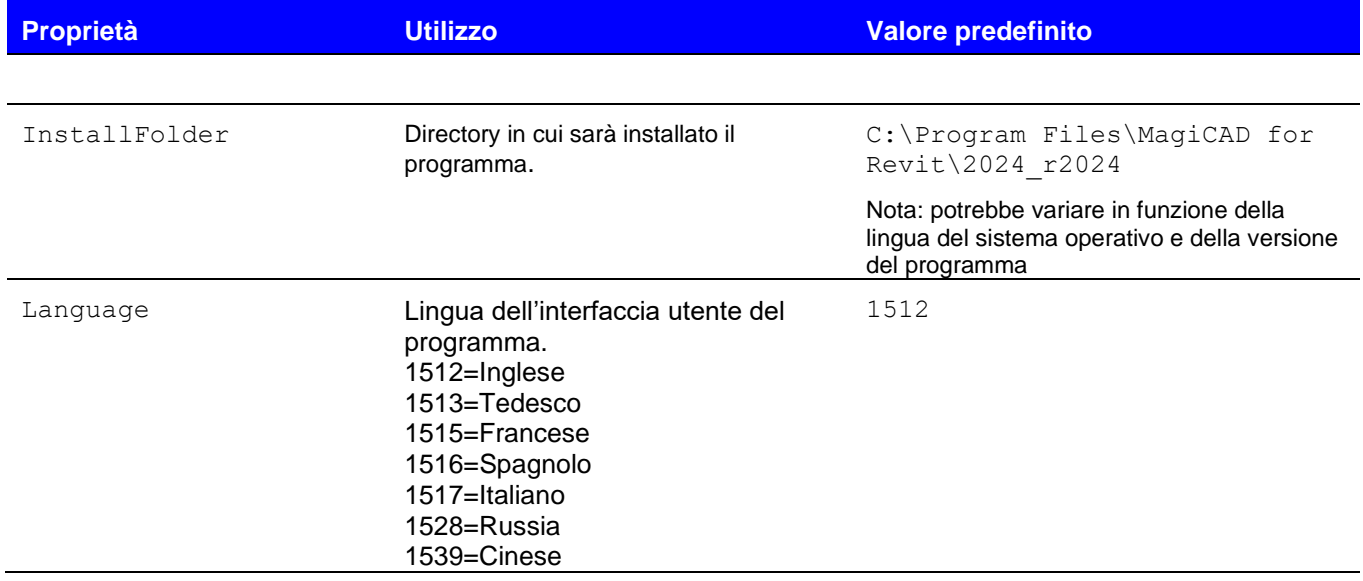

#### <span id="page-17-1"></span>**Esempio installazione file di gruppo (batch) per il pacchetto EXE**

Installazione silenziosa nella posizione predefinita con lingua dell'interfaccia utente (UI) inglese:

"MagiCAD 2024 for Revit 2024.exe" /silent

Installazione silenziosa, lingua dell'interfaccia utente tedesca, posizione personalizzata:

"MagiCAD 2024 for Revit 2024.exe" /silent /Language=1513 /InstallFolder="C:\Program Files\MagiCAD for Revit 2024"

#### <span id="page-17-2"></span>**Installazione silenziosa del pacchetto patch**

Non ci sono parametri per i pacchetti di patch, ma puoi installarli in modalità silenziosa:

"MagiCAD 2024 UR-1 for Revit 2024 - patch.exe" /silent

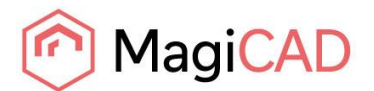

# <span id="page-18-0"></span>**DOMANDE FREQUENTI - FAQ**

### <span id="page-18-1"></span>**PERCHÉ IL PROGRAMMA DI INSTALLAZIONE VISUALIZZA L'AVVERTIMENTO "REVIT NON TROVATO"?**

Sono disponibili quattro pacchetti di installazione: MagiCAD per Revit 2021, MagiCAD per Revit 2022, MagiCAD per Revit 2023.1 e MagiCAD per Revit 2024. Il programma di installazione visualizza il seguente avviso se stai tentando di installare la versione errata di MagiCAD:

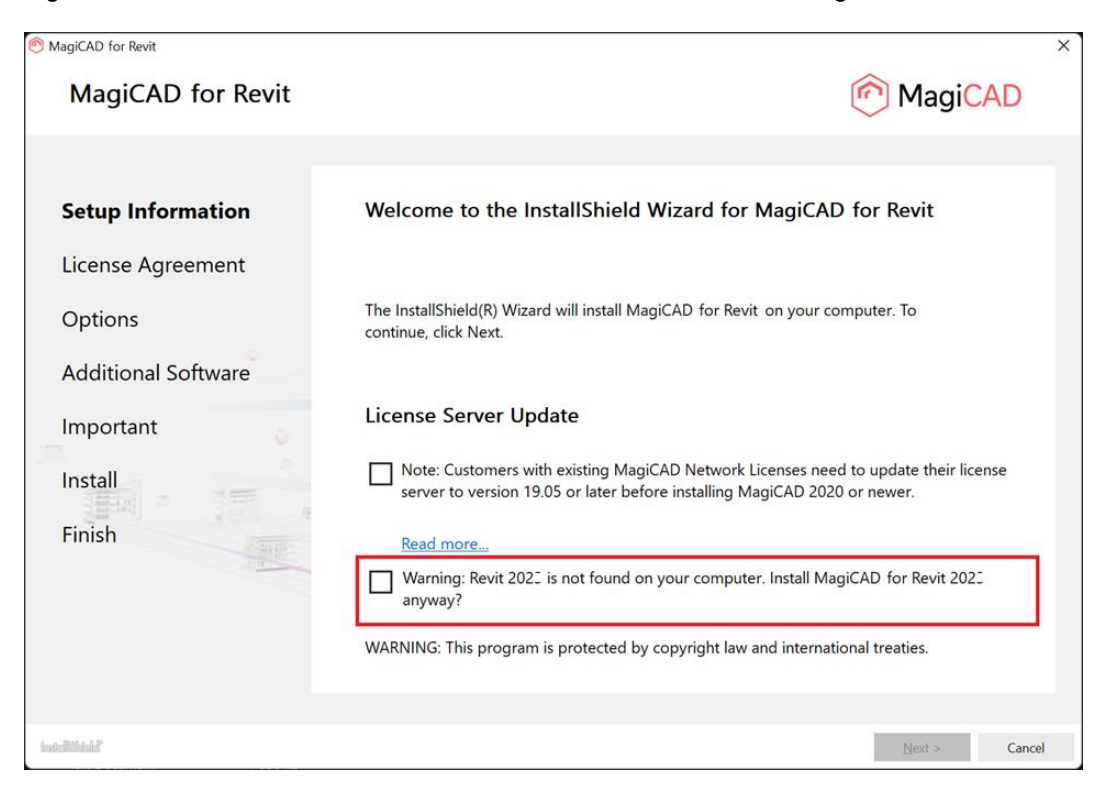

#### Per Revit 2023, occorre almeno la versione Revit 2023.1 o successiva.

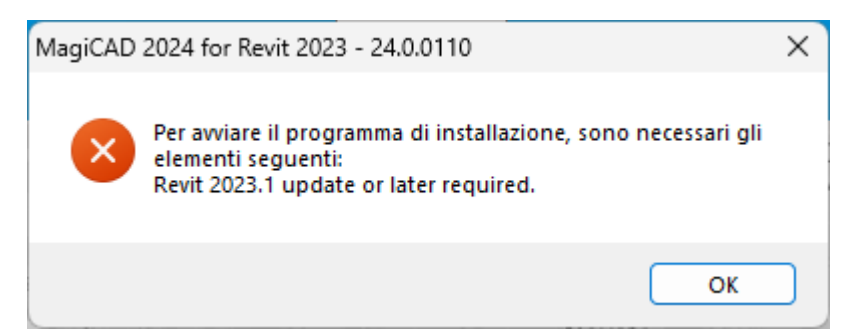

# <span id="page-18-2"></span>**WHY DO I GET SCHNEIDERELECTRIC SERVICE POPUP DURING INSTALLATION? PERCHÉ RICEVO UN POPUP DEL SERVIZIO SCHNEIDER ELECTRIC DURANTE L'INSTALLAZIONE?**

*Schneider Electric Ecodial Engine* è già installato con la precedente installazione di MagiCAD. Seleziona *Chiudi automaticamente...* ("Automatically close..." ) e clicca su *OK* per continuare.

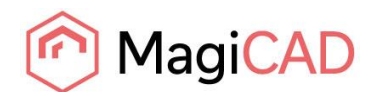

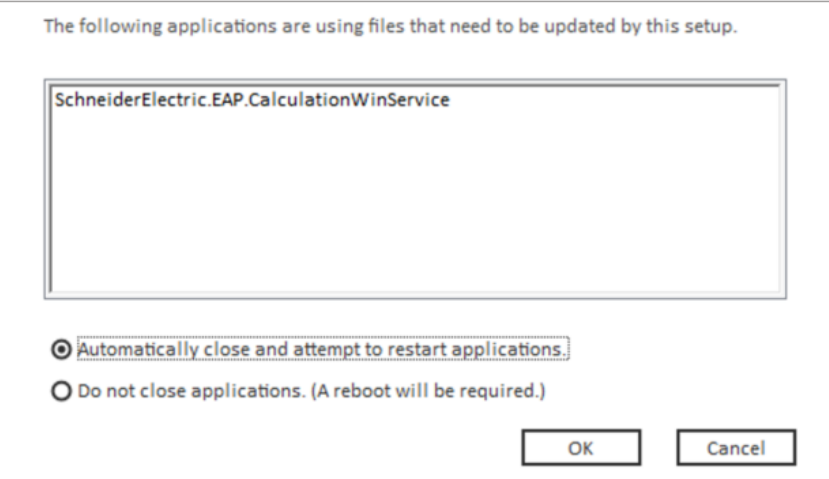

### <span id="page-19-0"></span>**RILEVATO SCHNEIDER ELECTRIC ECODIAL PLUGIN PER AUTOCAD, COSA DEVO FARE?**

Se hai bisogno dei calcoli elettrici di MagiCAD, seleziona "Installa comunque il servizio Ecodial". Dopo l'installazione, *Ecodial Plugin for AutoCAD* potrebbe non funzionare più.

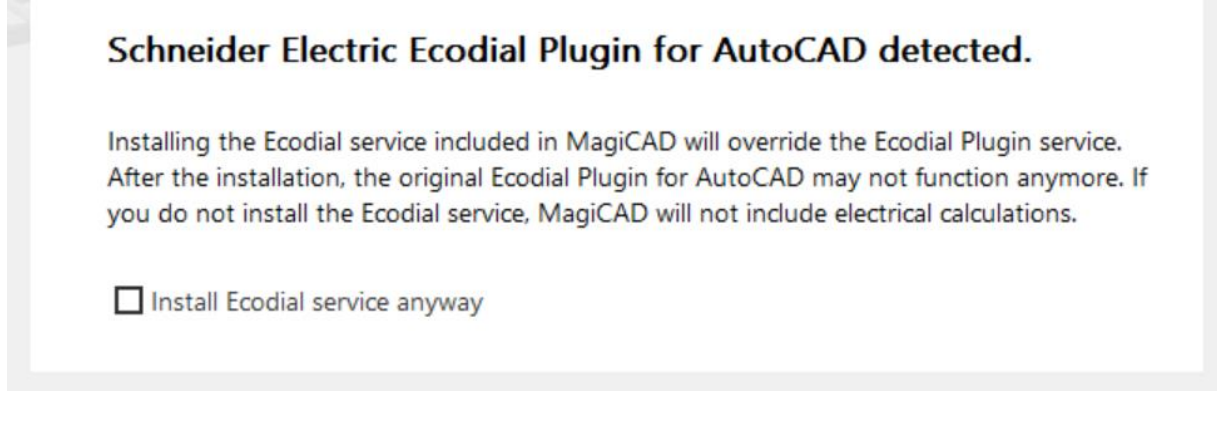

### <span id="page-19-1"></span>**LA PATCH È STATA INSTALLATA CON SUCCESSO? NON RIESCO A TROVARLA IN PROGRAMMI E FUNZIONI (APP INSTALLATE IN WINDOWS 11)**

Dopo l'installazione della patch, il nome MagiCAD in *Programmi e funzionalità* rimane lo stesso, ma il file il numero di versione è aggiornato. Il numero di versione della versione principale (Main Release (MR)) di MagiCAD 2024 inizia con 24.0, la UR-1 con 24.1 e la UR-2 con 24.2.

### <span id="page-19-2"></span>**COME POSSO DISINSTALLARE UNA PATCH?**

Non è possibile disinstallare solo la patch. La disinstallazione di MagiCAD da *Programmi e funzionalità* rimuoverà completamente MagiCAD.

### <span id="page-19-3"></span>**E' OBBLIGATORIO PRENOTARE LA LICENZA (BORROW) PER LE LICENZE DI RETE?**

No, non è obbligatorio prenotare la licenza (*Borrow*) di rete. Si consiglia di prenotare la licenza solo quando strettamente necessario.

Senza prenotazione, la licenza di rete MagiCAD viene riservata automaticamente e temporaneamente all'utente quando egli utilizza uno strumento operativo (es. uno strumento di disegno, di inserimento prodotto o di calcolo) del modulo MagiCAD desiderato. Pertanto, si suggerisce di usare un tasto del modulo desiderato e non del modulo Common, che ha licenze in comune con tutti gli altri moduli. La licenza (o le licenze) impegnate sarà restituita sulla postazione di lavoro dell'utente in due occasioni: alla chiusura di Revit, oppure dopo due ore di inutilizzo.